# **minds-cli Documentation**

*Release 0.1.1*

**Bernardas Ališauskas**

**Apr 22, 2018**

## **Contents**

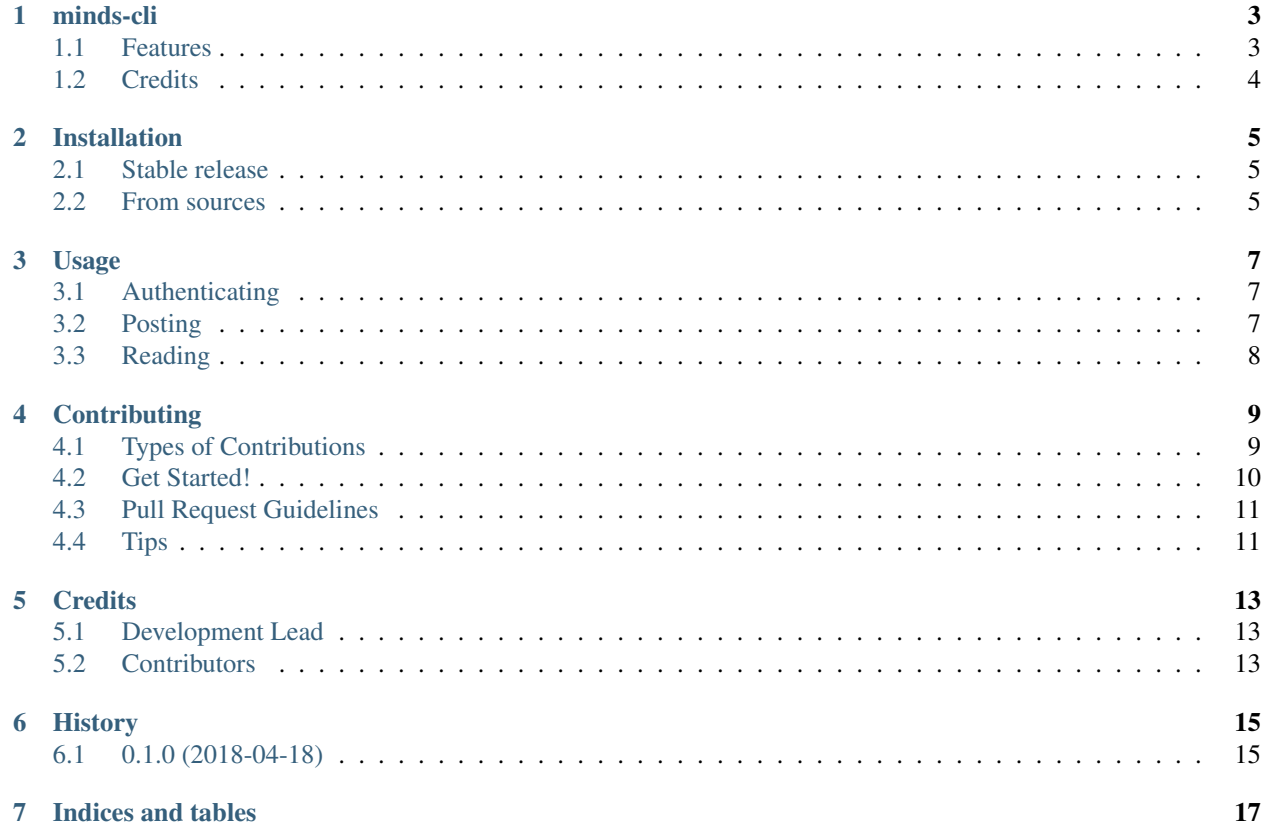

Contents:

#### minds-cli

<span id="page-6-0"></span>cli interface for minds-api.

- Free software: GNU General Public License v3
- Documentation: [https://minds-cli.readthedocs.io.](https://minds-cli.readthedocs.io)

### <span id="page-6-1"></span>**1.1 Features**

• Support these commands:

```
Commands:
 downvote downvote content
 upvote upvote content
 delete delete content
 newsfeed display newsfeed in the terminal
     boost boost section
     channel specific channel
     subscribed subscribed section
     top top section
 notifications display notifications in the terminal
     all show all notification categories
     comments show only comment notifications
     groups show only group notifications
     subscriptions show only subscription notifications
     tags show only tag notifications
     votes show only vote notifications
 post Create post/comment or display one
     blog post a blog under current user's blogfeed
     comment post a comment under a piece of content
     newsfeed post a post under current user's newsfeed
 profile Manage local user profiles
     list list local profiles
     save save profile locally from provided...
```

```
show Create post/comment or display one
   comments show comments
   post show single post
```
- Supports user profiles for easy sharing through multiple profiles.
- Prints formatted posts, newsfeeds and comments in terminal:

```
$ minds newsfeed channel tinarg
Working from Chiang Mai, Thailand this month!
Got a condo with this view, pool and a gym for 400 \epsilon per month.
Pretty lovely place so far!
#chiangmai #thailand #digitalnomad #workspaceview
https://www.minds.com/fs/v1/thumbnail/825548664578514944
---tinarg---4/0----------------------https://minds.com/newsfeed/
→825549491984670720-----------------------C:0---R:0---
```
• Posting supports input via editor, file or stdin with markdown conversion for blogs (yes you can write blogs in markdown!)

See docs for more: [https://minds-cli.readthedocs.io.](https://minds-cli.readthedocs.io)

### <span id="page-7-0"></span>**1.2 Credits**

This package was created with [Cookiecutter](https://github.com/audreyr/cookiecutter) and the [audreyr/cookiecutter-pypackage](https://github.com/audreyr/cookiecutter-pypackage) project template.

If you wish to support this project you can open up an issue or send me a tip:

- Bitcoin: 18oJWwdy1XExN69kggj2JdYtqohMPx9QF8
- Bitcoin Cash: 18oJWwdy1XExN69kggj2JdYtqohMPx9QF8
- Doge: DEmJSgawKvtS9CGQUC7QdNETa2UuYBrenS
- Ethereum: 0xe8b452F9E3FDa8CEB32b2C231f73cC5cFa67735B
- Monero: 43PAxkfekEYQki3HTQkgt9eH7KK5ZRBd447HkumTGmo8cacA9vP25MwWbwaVe4vUMveKAzAiA4j8xgUi

## Installation

### <span id="page-8-1"></span><span id="page-8-0"></span>**2.1 Stable release**

To install minds-cli, run this command in your terminal:

**\$** pip install minds-cli

This is the preferred method to install minds-cli, as it will always install the most recent stable release.

If you don't have [pip](https://pip.pypa.io) installed, this [Python installation guide](http://docs.python-guide.org/en/latest/starting/installation/) can guide you through the process.

#### <span id="page-8-2"></span>**2.2 From sources**

The sources for minds-cli can be downloaded from the [Github repo.](https://gitlab.com/granitosaurus/minds-cli)

You can either clone the public repository:

**\$** git clone git://gitlab.com/granitosaurus/minds-cli

Or download the [tarball:](https://gitlab.com/granitosaurus/minds-cli/tarball/master)

**\$** curl -OL https://gitlab.com/granitosaurus/minds-cli/tarball/master

Once you have a copy of the source, you can install it with:

```
$ python setup.py install
```
### Usage

#### <span id="page-10-1"></span><span id="page-10-0"></span>**3.1 Authenticating**

minds-cli supports user authentication and profile management:

```
Options:
 -u TEXT username of minds channel
 -p TEXT password of minds channel
 --proxy TEXT proxy for minds requests
 -c, --profile TEXT load local profile config
```
Profiles are saved by default in \$XDG\_CONFIG/minds directory when authentication is successful.

For example, your first post would be:

minds -u "username" -p "password" post newsfeed "hello world, posting from api!"

Afterwards you can load your config through -c command:

minds -c username post newsfeed "hello world, posting from api AGAIN!"

### <span id="page-10-2"></span>**3.2 Posting**

minds-cli post commands can take message from 3 sources:

- 1. command line argument, e.g. minds post newsfeed "my message"
- 2. through local editor (will use \$EDITOR env variable). This is default if cli argument is not supplied
- 3. stdin allows multiline stdin input:
- 4. file reads contents from file

## <span id="page-11-0"></span>**3.3 Reading**

minds-cli supports basic formatted terminal output for reading posts, comments and notifications;

e.g.:

```
$ minds newsfeed channel tinarg
Working from Chiang Mai, Thailand this month!
Got a condo with this view, pool and a gym for 400 \epsilon per month.
Pretty lovely place so far!
#chiangmai #thailand #digitalnomad #workspaceview
https://www.minds.com/fs/v1/thumbnail/825548664578514944
---tinarg---4/0------------------------https://minds.com/newsfeed/825549491984670720----
˓→-------------------C:0---R:0---
```
## **Contributing**

<span id="page-12-0"></span>Contributions are welcome, and they are greatly appreciated! Every little bit helps, and credit will always be given. You can contribute in many ways:

## <span id="page-12-1"></span>**4.1 Types of Contributions**

#### **4.1.1 Report Bugs**

Report bugs at [https://gitlab.com/granitosaurus/minds-cli/issues.](https://gitlab.com/granitosaurus/minds-cli/issues)

If you are reporting a bug, please include:

- Your operating system name and version.
- Any details about your local setup that might be helpful in troubleshooting.
- Detailed steps to reproduce the bug.

#### **4.1.2 Fix Bugs**

Look through the GitHub issues for bugs. Anything tagged with "bug" and "help wanted" is open to whoever wants to implement it.

#### **4.1.3 Implement Features**

Look through the GitHub issues for features. Anything tagged with "enhancement" and "help wanted" is open to whoever wants to implement it.

#### **4.1.4 Write Documentation**

minds-cli could always use more documentation, whether as part of the official minds-cli docs, in docstrings, or even on the web in blog posts, articles, and such.

#### **4.1.5 Submit Feedback**

The best way to send feedback is to file an issue at [https://github.com/granitosaurus/minds-cli/issues.](https://github.com/granitosaurus/minds-cli/issues)

If you are proposing a feature:

- Explain in detail how it would work.
- Keep the scope as narrow as possible, to make it easier to implement.
- Remember that this is a volunteer-driven project, and that contributions are welcome :)

#### <span id="page-13-0"></span>**4.2 Get Started!**

Ready to contribute? Here's how to set up *minds-cli* for local development.

- 1. Fork the *minds-cli* repo on GitHub.
- 2. Clone your fork locally:

\$ git clone git@github.com:your\_name\_here/mindscli.git

3. Install your local copy into a virtualenv. Assuming you have virtualenvwrapper installed, this is how you set up your fork for local development:

```
$ mkvirtualenv mindscli
$ cd mindscli/
$ python setup.py develop
```
4. Create a branch for local development:

\$ git checkout -b name-of-your-bugfix-or-feature

Now you can make your changes locally.

5. When you're done making changes, check that your changes pass flake8 and the tests, including testing other Python versions with tox:

```
$ flake8 mindscli tests
$ python setup.py test or py.test
$ tox
```
To get flake8 and tox, just pip install them into your virtualenv.

6. Commit your changes and push your branch to GitHub:

```
$ git add .
$ git commit -m "Your detailed description of your changes."
$ git push origin name-of-your-bugfix-or-feature
```
7. Submit a pull request through the GitHub website.

## <span id="page-14-0"></span>**4.3 Pull Request Guidelines**

Before you submit a pull request, check that it meets these guidelines:

- 1. The pull request should include tests.
- 2. If the pull request adds functionality, the docs should be updated. Put your new functionality into a function with a docstring, and add the feature to the list in README.rst.
- 3. The pull request should work for Python 2.6, 2.7, 3.3, 3.4 and 3.5, and for PyPy. Check [https://travis-ci.org/](https://travis-ci.org/granitosaurus/mindscli/pull_requests) [granitosaurus/mindscli/pull\\_requests](https://travis-ci.org/granitosaurus/mindscli/pull_requests) and make sure that the tests pass for all supported Python versions.

## <span id="page-14-1"></span>**4.4 Tips**

To run a subset of tests:

\$ py.test tests.test\_mindscli

## **Credits**

## <span id="page-16-1"></span><span id="page-16-0"></span>**5.1 Development Lead**

• Bernardas Ališauskas [<bernard@hyperio.tech>](mailto:bernard@hyperio.tech)

## <span id="page-16-2"></span>**5.2 Contributors**

None yet. Why not be the first?

## History

## <span id="page-18-1"></span><span id="page-18-0"></span>**6.1 0.1.0 (2018-04-18)**

• First release on PyPI.

Indices and tables

- <span id="page-20-0"></span>• genindex
- modindex
- search